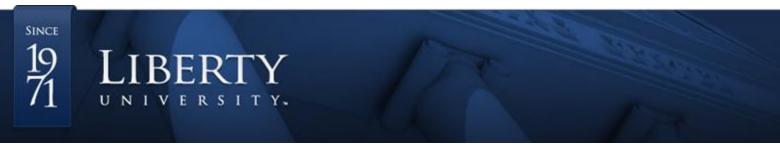

## Scheduling an OFLL Tutoring Appointment

1. Go to <u>https://liberty-insight.symplicity.com/students</u>. If prompted to choose a user type, select "Student."

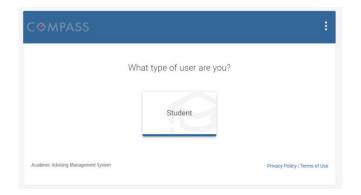

2. Use your Liberty University username and password to sign in.

| LIBERTY UN             | NIVERSITY | ,<br>, |
|------------------------|-----------|--------|
| Sign in                |           |        |
| someone@liberty.e      | du        |        |
| Can't access your acco | unt?      |        |
| Sign-in options        |           |        |
|                        | Back      | Next   |
|                        |           |        |

3. Once you have logged into Compass, you will be directed to the homepage.

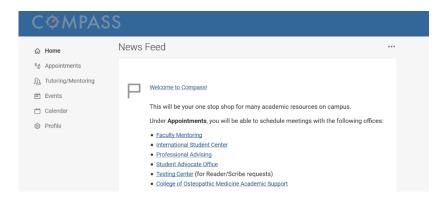

4. Click on the **Tutoring/Mentoring** link in the left-hand margin. You will see your current appointments schedule. However, to schedule a new appointment, scroll down and click the blue **New Appointment Request** button.

| CØMPASS                                                                                                    | 5                                                                |                       | AN |
|----------------------------------------------------------------------------------------------------|------------------------------------------------------------------|-----------------------|----|
| ేశ్ Appointments<br>మై Tutoring/Mentoring                                                                                                    | ome / Your Tutoring/Mentoring Appointments<br>Tutoring/Mentoring |                       |    |
| <ul> <li>Events</li> <li>Calendar</li> <li>Profile</li> </ul>                                                                                                    | Requested Appointments                                           | Approved Appointments |    |
|                                                                                                    | No records found.                                                | No records found.     |    |
| CØMPASS                                                                                                    | 5                                                                |                       | AN |
| <sup>Ω</sup> <sup>1</sup> Home <sup>A</sup> <sup>A</sup> <sup>A</sup> <sup>D</sup> <sup>A</sup> <sup>A</sup> | No records found.                                                | No records found.     |    |
|                                                                                                    | New Appointment Request                                          |                       |    |

**Note:** It is highly recommended that you bookmark the **Tutoring/Mentoring** page for easy access to all your OFLL tutoring appointment information.

5. Under Appointment Type, click the Choose button; select Online Foreign Language Lab and the language. Then click Done.

|                                                                     | Home / Your Tutoring/Mentoring Appointments                                   |                                                                    | AN |
|---------------------------------------------------------------------|-------------------------------------------------------------------------------|--------------------------------------------------------------------|----|
| ាំ <sub>ខំ</sub> Appointments<br>ភ្ន <u></u> Tutoring/Mentoring     | Tutoring/Mentoring                                                            |                                                                    |    |
| <ul> <li>한 Events</li> <li>한 Calendar</li> <li>② Profile</li> </ul> | Appointment Type<br>Choose<br>Date Range<br>2020-05-26<br>Select to<br>Select | Start by choosing an initial<br>filter from the choices at<br>left |    |
|                                                                     |                                                                               |                                                                    |    |

| Cho                         | OSE DONE | BACK  |
|-----------------------------|----------|-------|
| Academic Peer Mentoring     |          | Free  |
| Online Foreign Language Lab |          | Ge    |
| Tutoring                    |          |       |
| Writing Center              | D        | Sp Sp |
|                             | DONE     | BACK  |

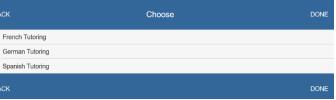

6. There are several filters you can use to choose the day, time, and tutor for your appointment; however, <u>skip these options</u>, scroll down, and click **Check Availability** to see all of the available appointment options.

| CØMPAS               | S                          |
|----------------------|----------------------------|
| ☆ Home               | Location                   |
| åδ Appointments      | ~                          |
| 2 Tutoring/Mentoring | Days of the Week           |
| 🛱 Events             | Sun                        |
| 🗂 Calendar           | Mon                        |
| Profile              | Tue                        |
|                      | Wed                        |
|                      | 🗆 Thu                      |
|                      | 🗆 Fri                      |
|                      | Sat                        |
|                      | Check Availability         |
|                      | Back To Tutoring/Mentoring |

7. Once the appointment availability list has populated, check the days and times, and click the tutor's name to schedule your appointment.

| CØMPA                                                         | SS                                                                |                                                                                                    | AN      |
|---------------------------------------------------------------|-------------------------------------------------------------------|----------------------------------------------------------------------------------------------------|---------|
| බ Home<br>ී Appointments<br>දියු Tutoring/Mentoring           | Home / Your Tutoring/Mentoring Appointments<br>Tutoring/Mentoring |                                                                                                    |         |
| <ul> <li>Events</li> <li>Calendar</li> <li>Profile</li> </ul> | Appointment Type<br>Spanish Tutoring × Choose                     | Wednesday, May 27, 2020<br>Olivia Jones https://libertyu.webex.com/meet/obrown5(Online:WebEx)<br>30 mins (1 of 1 slots available) |         |
|                                                               | Date Range<br>2020-05-26 Select to                                | Olivia Jones https://libertyu.webex.com/meet/obrown5 (Online:WebEx)<br>30 mins (1 of 1 slots available)                           | 3:30 pm |
|                                                               | 2020-09-23 Select                                                 | <u>Olivia Jones https://libertyu.webex.com/meet/obrown5 (Online:WebEx)</u><br>30 mins (1 of 1 slots available)                    | 4:00 pm |
|                                                               | Time Range 08 v 00 v am v Clear                                   | Olivia Jones https://libertyu.webex.com/meet/obrown5 (Online:WebEx)<br>30 mins (1 of 1 slots available)                           | 4:30 pm |

**Note**: The OFLL uses **WebEx** for all live tutoring sessions. Each tutor has a separate WebEx meeting room, and the link for the online meeting room is next to his or her name in Compass. Make note of the link and copy/paste it into your browser at the time of your appointment.

8. The appointment request form will open with the prefilled appointment information (e.g. day, time, etc.); however, you will also be required to fill out the **Professor's Name**, **Course Code**, **Appointment Purpose**, and **Concepts** sections.

| rm Tutoring/Mentoring               | ×    | Confirm Tutoring/Mentoring                                                                    | ×             | Confirm Tutoring/Mentoring                                             |
|-------------------------------------|------|-----------------------------------------------------------------------------------------------|---------------|------------------------------------------------------------------------|
|                                     | ^    | Professors' Name                                                                              | ^             | Professors' Name                                                       |
| Language Lab/Spanish Tutoring       | - 11 |                                                                                               |               |                                                                        |
| s://libertyu.webex.com/meet/obrown5 | - 11 | Course Code<br>(e.g. CSPA 101)                                                                |               | Course Code<br>(e.g. CSPA 101)                                         |
|                                     | - 11 | Appointment Purpose                                                                           |               | Appointment Purpose                                                    |
| n                                   |      |                                                                                               | ~             |                                                                        |
|                                     |      | Please provide any particular concepts or questions you v<br>work on during your appointment. | rould like to | Required Tutoring Appointment<br>Final Oral Exam                       |
|                                     |      |                                                                                               |               | Additional Speaking Practice<br>Grammar or Writing Assistance<br>Other |

9. Click the **Submit Request** button at the bottom to schedule your appointment.

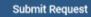

10. You will be taken to the **Tutoring/Mentoring** page, where you can see your currently scheduled appointments under the **Approved Appointments** section.

| CØMPAS                                                        | S                                           |                                                                          | AN                      |
|---------------------------------------------------------------|---------------------------------------------|--------------------------------------------------------------------------|-------------------------|
| ⇔ Home                                                        | Home / Your Tutoring/Mentoring Appointments |                                                                          |                         |
| ేం Appointments<br>న్ని Tutoring/Mentoring                    | Tutoring/Mentoring                          |                                                                          |                         |
| <ul> <li>Events</li> <li>Calendar</li> <li>Profile</li> </ul> | Requested Appointments                      | Approved Appointments                                                    |                         |
|                                                               |                                             | 1 Results                                                                | showing <sup>20</sup> , |
|                                                               |                                             | ST Spanish Tutoring<br>WebEx<br>May 27, 2020 - 300 pm<br>Location Online | :                       |

**Note**: After scheduling your appointment, you will receive an email confirmation with all of your appointment details, including the OFLL Tutor's WebEx room link.

| Dear Aliza Marie Nogueras,                                                                                                    |
|----------------------------------------------------------------------------------------------------|
| Thank you for making an appointment with Spanish Tutoring. The appointment details are as follows:                                                                             |
| Staff: Olivia Jones https://libertyu.webex.com/meet/obrown5<br>Date: May 27, 2020<br>Time: 03:00pm<br>Length: 30 minutes<br>Location: WebEx - 35352b943c7a9f79ac9859c521324609 |
| If you need to cancel this appointment, you may do so through the Tutoring/Mentoring menu item in the Compass sidebar.                                                         |
| Thank you,                                                                                                    |
| Spanish Tutoring<br>College of Applied Studies & Academic Success                                                                                                    |
| (434) 592-4100                                                                                                    |
| Liberty University   Training Champions for Christ since 1971                                                                                                    |

11. If necessary, you can also cancel your appointments on the **Tutoring/Mentoring** page. To do so, click on the menu icon with three dots next to the appointment information, and click **Cancel**.

| Approved Appointments                                                     |              | Approved Appointments                                                     |
|---------------------------------------------------------------------------|--------------|---------------------------------------------------------------------------|
| 1 Results                                                                 | Showing 20 🗸 | 1 Results Showing $^{20}$ $\sim$                                          |
| ST Spanish Tutoring<br>WebEx<br>May 27, 2020 - 3:00 pm<br>Location Online | :            | ST Spanish Tutoring<br>WebEx<br>May 27, 2020 - 3:00 pm<br>Location Online |

12. Select a reason for cancelling the appointment in the dropdown menu, and click **Cancel Appointment**.

| ancel Appointment                  | : |
|------------------------------------|---|
| indicates a required field         |   |
| Choose a reason for cancellation * |   |
|                                    | ~ |
|                                    |   |
| I have a conflict (work/class).    |   |
| I am not feeling well.             |   |
| I no longer need the appointment.  |   |
| Other                              |   |
|                                    |   |
|                                    |   |
| Check Spelling                     |   |
|                                    |   |
| Cancel Appointment                 |   |

13. You will be redirected to the **Tutoring/Mentoring** page, where you will no longer see the appointment.

| CØMPAS               | SS                                          | AN                    |
|----------------------|---------------------------------------------|-----------------------|
| ☆ Home               | Home / Your Tutoring/Mentoring Appointments |                       |
| ත් Appointments      | Tutoring/Mentoring                          |                       |
| 2 Tutoring/Mentoring |                                             |                       |
| 🛱 Events             |                                             |                       |
| 📛 Calendar           | Requested Appointments                      | Approved Appointments |
| Profile              |                                             |                       |
|                      | No records found.                           | No records found.     |

14. At the time of your appointment, click on your tutor's WebEx room link in the appointment confirmation email, or copy/paste the WebEx room link (e.g. https://libertyu.webex.com/meet/obrown5) into your browser.

15. Follow the WebEx prompts to join the WebEx meeting room.

**Note**: Keep your **Liberty University email** inbox **open** before and during your appointment in case your tutor needs to contact you through email.

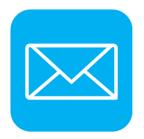

16. If the tutor is still working with another student, you will see the following notification. Remain patient, and try again in a couple of minutes. The tutor will open the room as soon as he or she has completed the previous appointment.

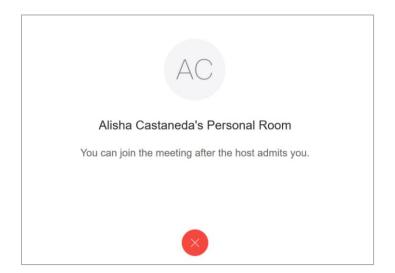

17. If you have any trouble with scheduling an appointment or accessing the WebEx room, email <u>onlinefll@liberty.edu</u>. The OFLL staff will be your best resource for prompt assistance.